#### **How to Live-Stream Church for Free**

<u>Note</u>: This approach uses Facebook, but a parishioner <u>does not</u> need a Facebook account to watch the live stream.

#### Level One: Stream Video via Facebook Live

## What you'll need:

- A smartphone or tablet with the Facebook app (or a laptop w/ Facebook open in browser)
- WiFi in the Sanctuary (or good data service and a BIG data plan)
- A public church Facebook page (*not* your personal Facebook page, *not* a church Facebook group) (You need to be an admin of this page)
- (Optional) A charger for your smartphone/tablet
- (Recommended) Someone to watch the video stream from inside the room, muted, to make sure it's working at the beginning and to check in throughout the service.

## What to do:

1. (In advance) Tell parishioners they can watch worship live via your church's Facebook page. Make sure they all have the link. It will look something like this:

https://www.facebook.com/St-Annes-in-the-Fields-169553359801538/

- 2. (In advance) Find the best location for a camera to capture the pulpit and altar.
  - **a. Note:** the camera can be in either landscape or portrait mode.
  - b. For us, this was a phone propped up on a column in front of the pulpit.
  - c. For you, a small table or tripod might work.

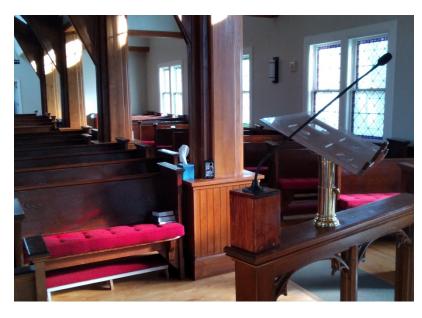

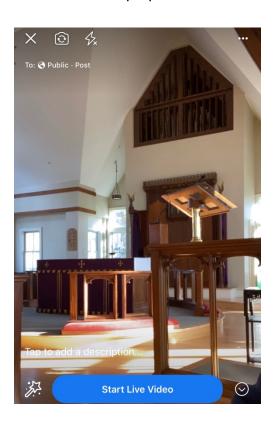

- 3. (15 minutes before the service) Put your phone into Airplane mode/do not disturb
  - a. Depending on your device, receiving a phone call/FaceTime/etc. will probably cause the video to stop recording.
  - b. So put it on Airplane, but make sure WiFi is connected.
- **4. (10 minutes before the service)** Go Live on Facebook on the phone/laptop.
  - a. Open the Facebook app
  - b. Navigate to the church's Facebook page by typing its name into the search bar
  - c. iPhone/iPad: Press "Live"

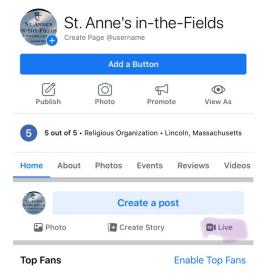

d. Android: Press "Create a Post" then "Go Live"

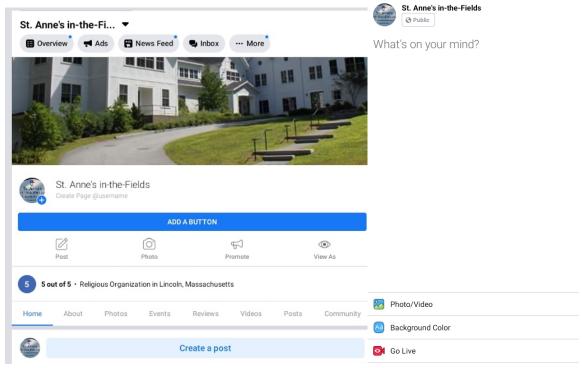

5. At the end of the service, when you stop the stream, Facebook will give you the option of posting the video to your feed. It's a neat idea!

## Level Two: Embed Live Videos into Your Church Website

#### What you'll need

- A laptop or desktop with Internet access
- Access to edit your church website

## What to do

- 1. (In advance) Decide where you want to put the live videos
  - a. In our case, I create a new Squarespace page at stanneslincoln.org/live
- 2. (In advance) Publicize that information to the congregation.
- 3. (20 minutes before the service) Follow all the steps in Level One to begin streaming.
- 4. (15 minutes before the service) Get the video URL
  - a. On the computer (not a phone/tablet), open your church's Facebook page.
  - b. You should see the streaming video on your page.
  - c. If not...panic! (Don't panic. Wait a few seconds or refresh the browser.)
  - d. Right-click on the video, and it should show a URL.
  - e. Copy this URL. (Edit > Copy or Command-C on a Mac or Control-C on Windows.)

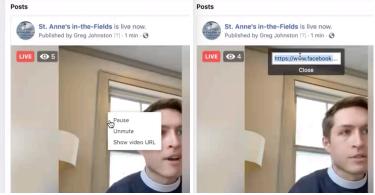

- 5. Convert to an iFrame
  - a. Go to this page: <a href="https://developers.facebook.com/docs/plugins/embedded-video-player/">https://developers.facebook.com/docs/plugins/embedded-video-player/</a>
  - b. Under "Embedded Video Player Configurator," paste the video URL you just copied into "URL of video" (Edit > Paste or Command-V or Control-V)
  - c. Scroll down and click "Get Code"
  - d. Click "iFrame"
  - e. Copy the scary-looking HTML code that begins <iframe... all the way through </iframe>
    - If you just click on the text, the page will probably select everything you need; then you can copy it.

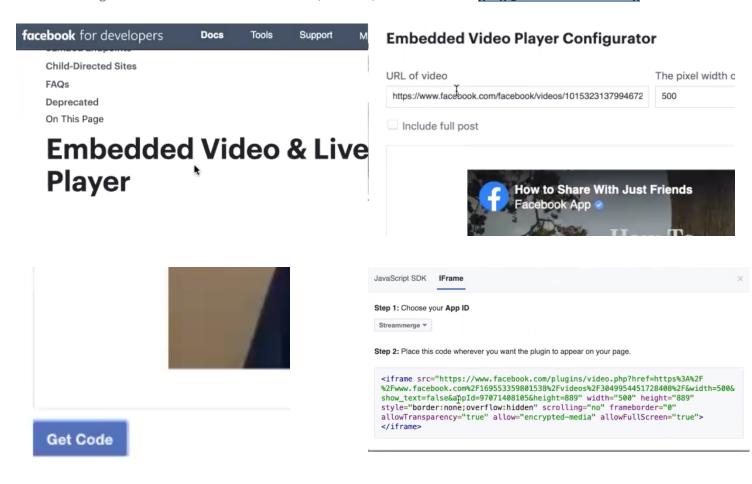

- 6. Plop the iFrame into your website
  - a. Squarespace
    - i. Open the page where you want to put the video
    - ii. Edit page content
    - iii. Create a "Code" block
    - iv. Paste the iFrame code in

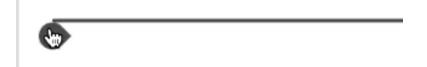

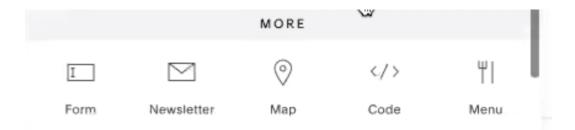

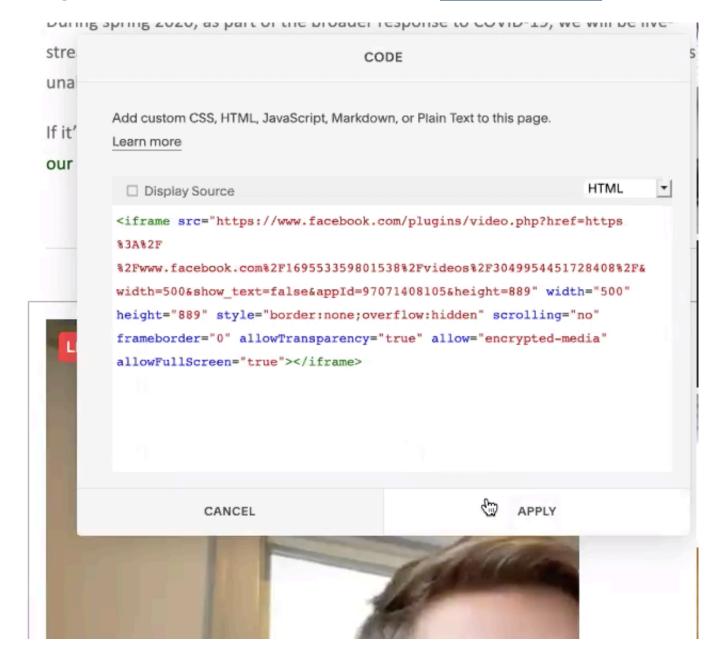

# b. Other platforms

- **i.** Hopefully, you're able to embed arbitrary HTML code into your website and can insert the iFrame code where you want it
- **ii.** If that sentence means nothing to you, consult whoever put your website together. Or send me an email at <a href="mailto:greg@stanneslincoln.org">greg@stanneslincoln.org</a> and we'll set up a time to talk by phone.
- 7. (Every week) You will need to repeat steps #4-7 every week I'm sorry to say as far as I can tell, the iFrame code is *not* reusable.